# **Contents**

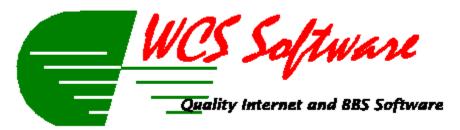

### Introduction

The WCS Trivia question editor allows you to add, edit, import, export and print the questions in your trivia question database. This program was written specifically for WCS Trivia, and will not work with other trivia games.

For further information, please choose one of the options below:

### Reference

File Menu Help Menu

# File Menu

The file menu is where most of your work will be done, unless you use the speed buttons at the top of the form, or the buttons at the bottom of the form. Listed below you will find explanations of each of the options on the menu (as well as the equivalent buttons, if there are any).

### New Question

When entering a new question, you may type in whatever you wish for the question text. The only limitation is that each of the question text lines are limited to 60 characters.

The answer fields must all be filled in, and each of those is limited to 25 characters. Answer F always defaults to "None of the above", however, you can add any response you wish..

The last piece of required information is the correct answer to the question. Choose the radio button corresponding to the correct answer.

- Save Question
- Edit Question
- Next Question
- Previous Question
- Import Questions
- Export Questions
- Print Questions
- Print Setup
- <u>Exit</u>

# Index # A B C D E F G H I J K L M N O P Q R S T U V W X Y Z C Contents M Menus

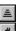

## **Edit Question**

Choosing this option will prompt you for the question number, and if you entered a valid question number, will load that question for editing. This is a registered version feature only, however you can edit existing questions in the unregistered version by navigating through the database using the next and previous buttons/menu options. The menu option and the button at the bottom of the form function identically.

# Exit

Choosing this option is pretty self-explanatory. It will exit the program after confirming you want to exit. The menu option, speedbar button at the top of the form and the button at the bottom of the form all function identically.

## **Export Questions**

This option will prompt you for a file name to export questions to. The file will be in the following format:

Line 1 - Question Text 1

Line 2 - Question Text 2

Line 3 - Answer A

Line 4 - Answer B

Line 5 - Answer C

Line 6 - Answer D

Line 7 - Answer E

Line 8 - Answer F

Line 9 - Correct answer (should be uppercase A-F)

Then repeated for each question. There will be no blank lines between questions, so each question will occupy 9 lines. Choosing this option is a good way to see a valid import file is to. This is a registered version feature only.

# Help Menu

The help menu will have 2 or 3 items on it, depending on whether or not the program is registered.

Contents will bring up the help file (this file), showing the main table of contents. Pressing the "?" on the speedbar will accomplish the same thing.

About will bring up a box telling a little bit about the program and its author. Pressing the "i" on the speedbar will accomplish the same thing.

Register TrivEdit will only appear if you have not registered the program. Choosing this option will bring up a dialog to enter your registration number assigned to you from WCS Software. You must have registered WCS Trivia before registering TrivEdit, otherwise the registration will fail.

### **Import Questions**

This option will prompt you for a file name to import questions from. The file must be in the following format:

Line 1 - Question Text 1

Line 2 - Question Text 2

Line 3 - Answer A

Line 4 - Answer B

Line 5 - Answer C

Line 6 - Answer D

Line 7 - Answer E

Line 8 - Answer F

Line 9 - Correct answer (should be uppercase A-F)

Then repeated for each question. There should be no blank lines between questions, so each question will occupy 9 lines. The best way to see a valid import file is to do an export, and then examine the file for the correct format.

It is VERY important that you use a correctly formatted file, otherwise you will corrupt your question database. Before doing any imports, it is highly recommended that you backup your question database. This is a registered version feature only.

## **New Question**

This will clear all the fields and allow you to enter a new question into the question database. It will be appended at the end of the question database when you press the save menu option (or the save button). The menu option and the button at the bottom of the page function identically. This is a registered version feature only.

# **Next Question**

Choosing this option will display the next question in the database. If you are at the end of the database, it will display the first question after informing you. The menu option and the button at the bottom of the form function identically.

# **Previous Question**

Choosing this option will display the previous question in the database. If you are at the beginning of the database, it will display the last question after informing you. The menu option and the button at the bottom of the form function identically.

# **Print Questions**

Choosing this option will bring up a small choice box asking whether you want to send the output to a file or to the printer. Based on your selection, it will generate a report of all the questions in the database. The menu option and the speedbar button at the top of the form function identically.

# **Print Setup**

Choosing this option will open the printer setup dialog, where you can change options for the currently selected printer, or you can change the currently selected printer. The menu option and the speedbar button at the top of the form function identically.

# **Save Question**

Choosing this option will save the current question to the question database. If it is a new question, it will be appended to the end of the database. If it is an existing question, the existing question will be updated. The menu option and the button at the bottom of the form function identically.